OEM Differential Barometer/Altimeter

(DBO433, DBO868, DBO915)

User Manual v 1.7

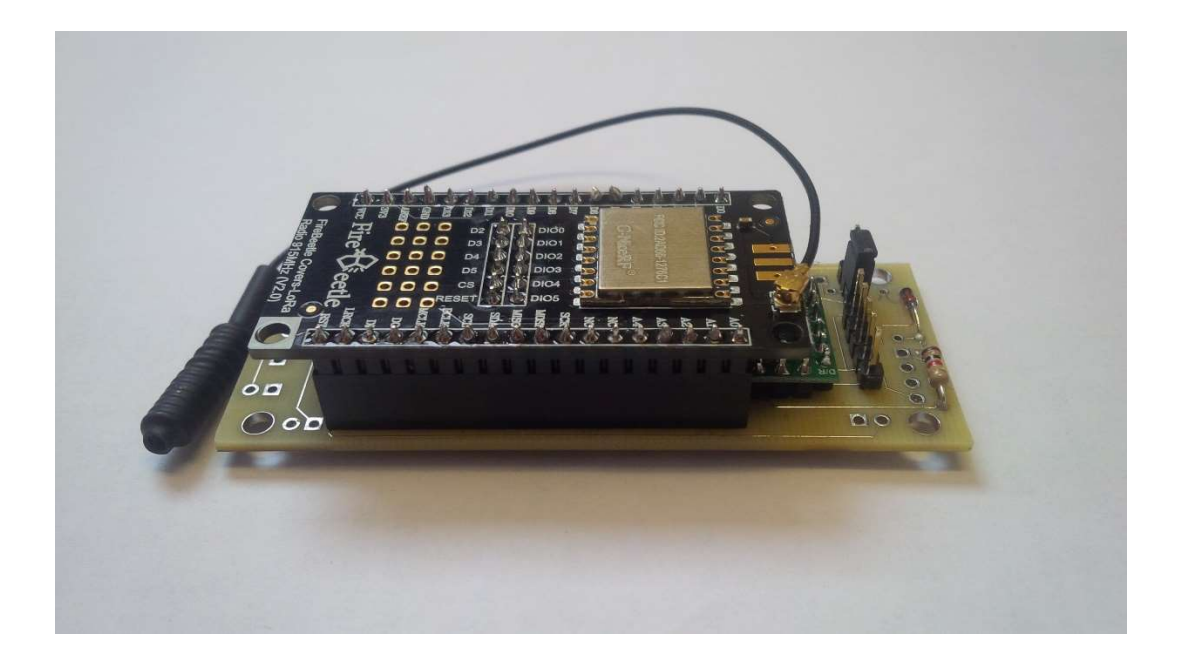

May 2023

© Advanced Sensor Research Ltd. https://www.asr-web.com

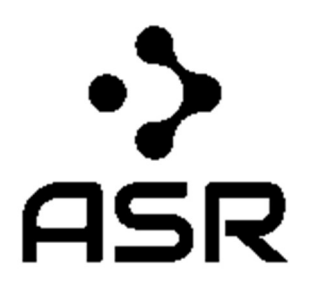

Innovate! ™

### Features

- Integrated MCU
- Corrected atmospheric pressure readings
- Derived elevations with customizable datum
- Temperature readings
- Mesh networking
- Simple serial interface
- Metric or Imperial output units

# Application Examples

- Indoor elevations
- **•** Building pressurization monitoring
- Multi-node telemetry networks
- Altitude reference for UAVs

## **Overview**

The DBOxxx series differential barometer/altimeter (patent pending) OEM module provides atmospheric pressures and derived elevations at a rover using corrections transmitted from a stationary base. In traditional systems elevations are calculated based on pressure readings for a stand-alone unit and are subject to the errors inherent with environmental changes in pressure. This versatile engine offers three modes of operation detailed below.

### Modes

A) Determining a floating rover elevations based on corrections (black arrow) from a fixed base. In this application the rover outputs a corrected elevation as it is raised or lowered relative to the ambient atmospheric pressure (blue arrows). When used inside an enclosed space such as a building both units must be located within. Multiple rovers can use the same base.

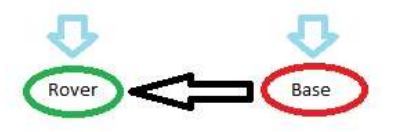

B) Determining a fixed rover pressure difference based on corrections (black arrow) from a fixed base. In this application the rover outputs a corrected pressure (grey arrow) inside an enclosed space such as a building (grey rectangle) relative to the ambient atmospheric pressure (blue arrows). The base must be located outside the enclosed space. Multiple rovers can use the same base.

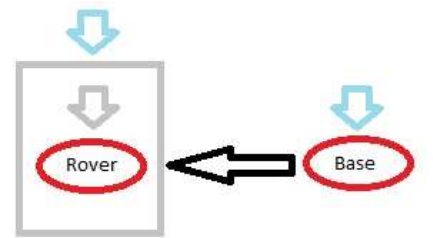

C) Multi-node telemetry. In this application the rover receives remote uncorrected pressure and temperature from multiple bases using a mesh network topology. The pressure data is absolute and not differentially corrected.

# Specifications

Differential Pressure Accuracy: +/- 0.028 mbar (+/- 25cm) RMS Absolute Pressure Accuracy: +/- 2 mbar Temperature Accuracy: +/- 1 C Operating Temperature: -20C to 70C Current: 20-120mA peak @ 5VDC (DBO433/DBO915), 20-130mA peak @ 5VDC (DBO868) Dimensions (L x W x H): 82mm x 32mm x 18mm Range: 1Km\* (DBO433/DBO915), 5Km\* (DBO868) Voltage: 3.8 – 15 VDC Weight: 30g

\* In mode C above individual bases act as mesh network repeaters when in range of any others potentially increasing totals beyond these specifications.

# Pinout

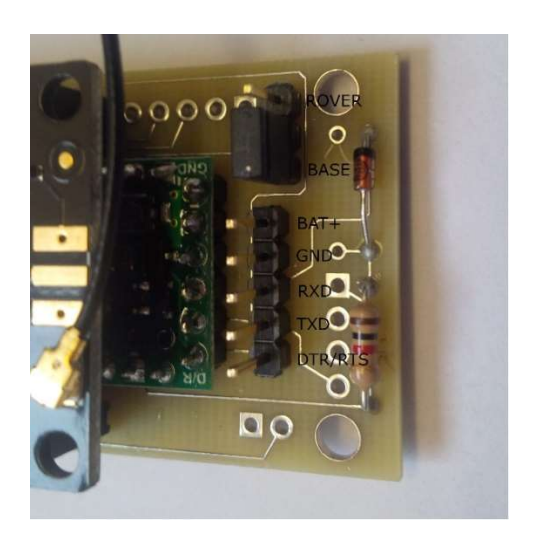

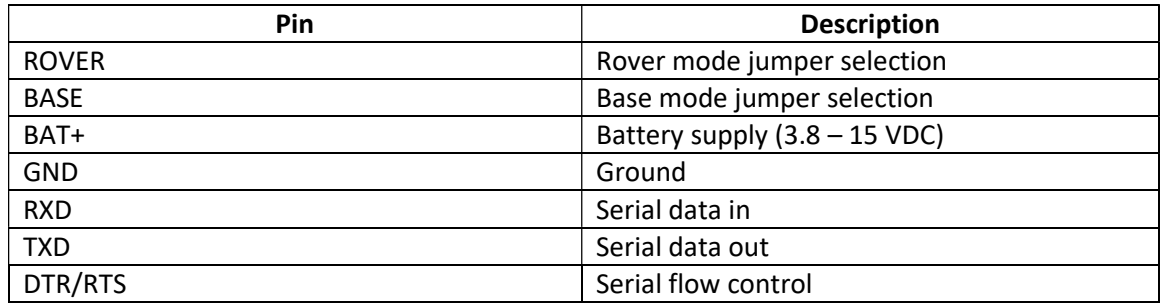

Serial communication parameters are 9600bps (N,8,1). The DTR/RTS signal pin is only required to update the firmware.

# Typical Characteristics

Modules were stationary for testing at a set fixed datum elevation of 0m.

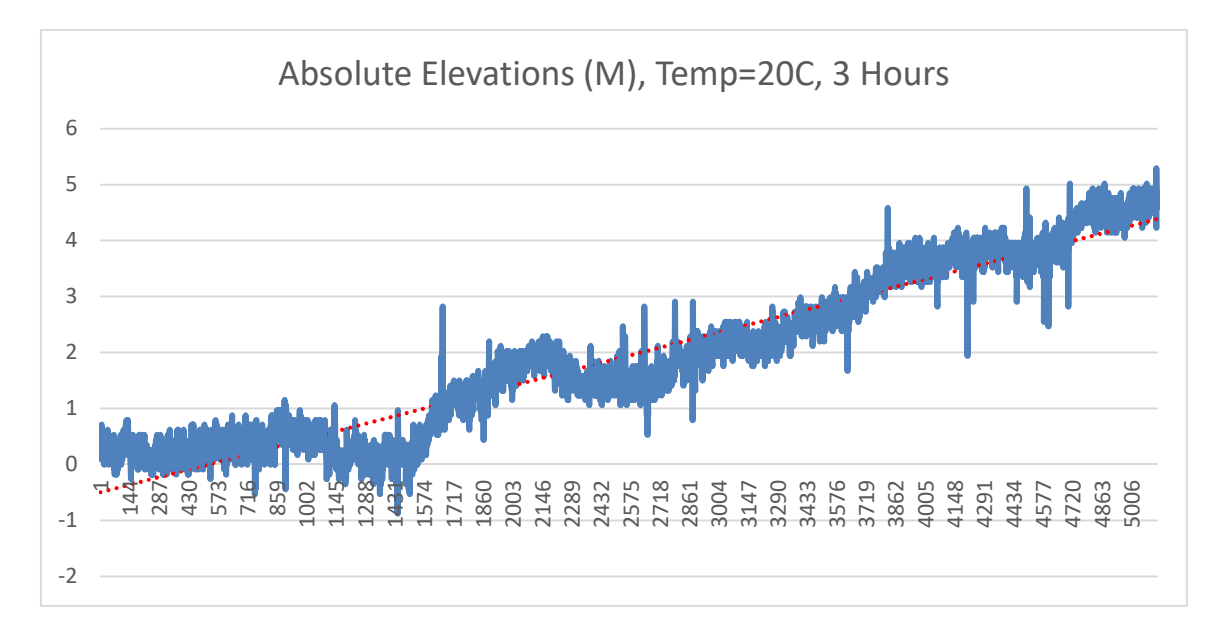

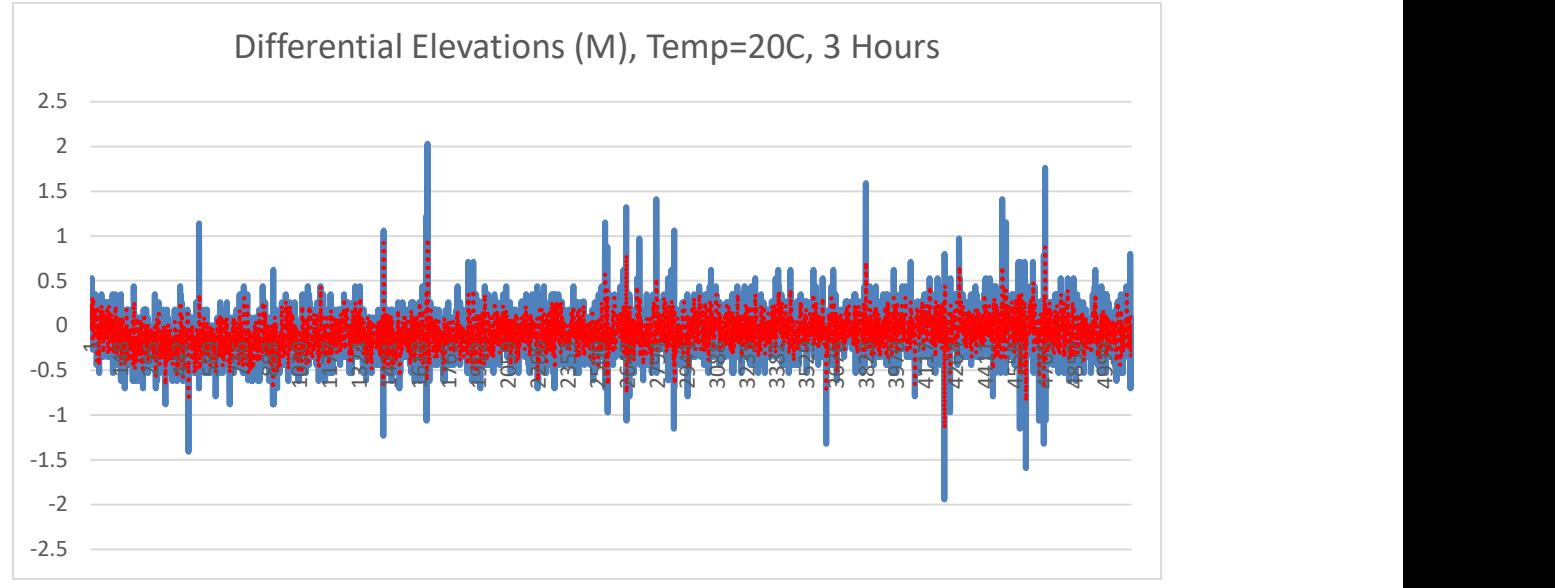

## **Commands**

The general command syntax is *command,{x{,y}}* followed by an exclamation mark (!).

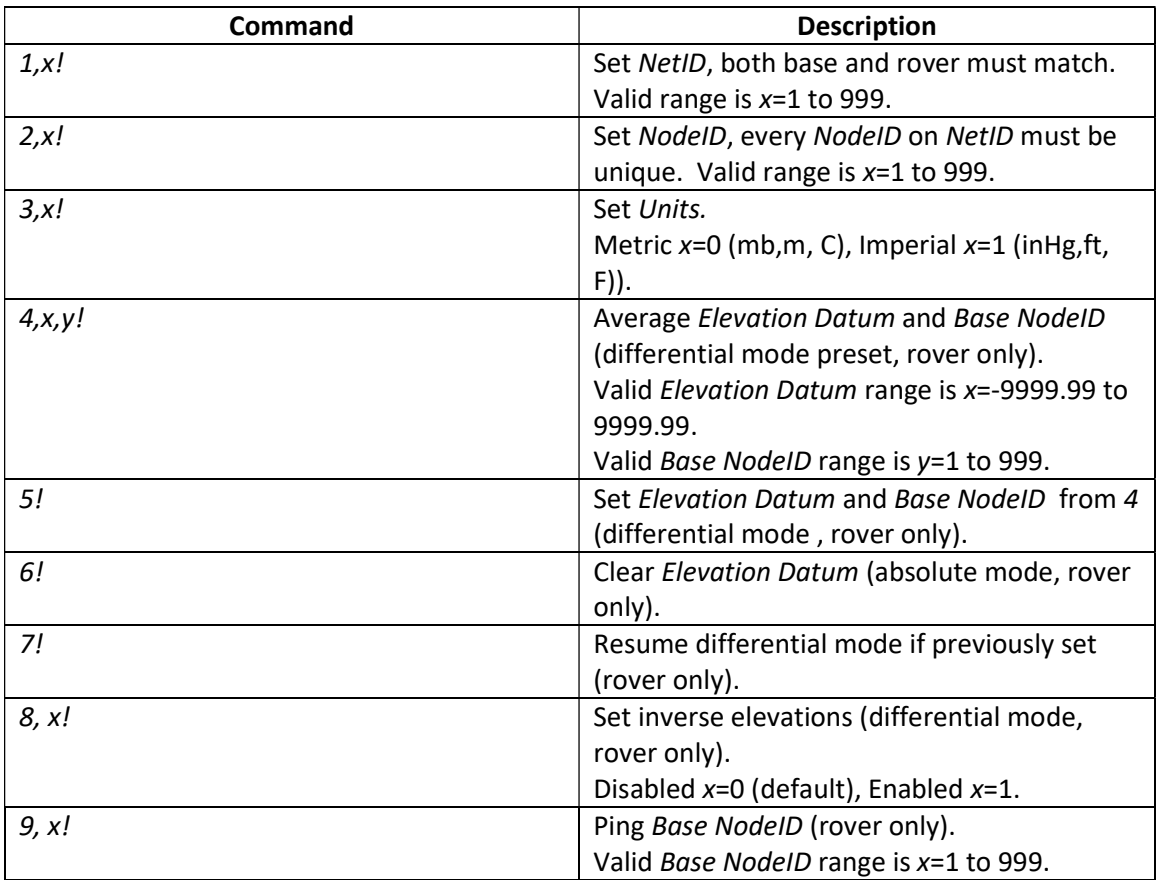

# **Output**

On initialization the unit will send the string ASR DBOxxx v y.y where:

- xxx model number (433,868 or 915 MHz)
- y.y firmware revision number

Base output format is as follows:

NetID,NodeID,B,Units,Local Pressure, Local Elevation, Local Temperature,,,Local Vcc/IR,Thermostat[,Local GPS Latitude,Local GPS Longitude]\*Checksum

Rover output (absolute mode default) format is as follows:

NetID,NodeID,R,Units,Local Pressure, Local Elevation, Local Temperature,,,Local Vcc/IR,Thermostat[,Local GPS Latitude,Local GPS Longitude]\*Checksum

Rover output (base telemetry ping response) format is as follows:

NetID,BaseNodeID,T,Units,Remote Pressure, Remote Elevation, Remote Temperature,,,Remote Vcc/IR,Thermostat[,Remote GPS Latitude,Remote GPS Longitude]\*Checksum

Rover output (differential mode) format is as follows, output will be ,A, (preset) until set:

NetID,NodeID,D,BaseNodeID,Units, Differential Pressure,Pressure Residual, Local Elevation Datum, Differential Elevation, Elevation Residual\*Checksum

Checksum is a hex value calculated by applying XOR on each character in the string up to but not including the asterix (\*).

Base NodeID must be an available node in the rover telemetry stream output for commands 4! and 5! to output differential results.

Command  $8.1!$  is used to inverse the differential elevations at the rover when the base is moving relative to a stationary rover in mode A. When enabled the BaseNodeID in the differential output will be preceded by a negative sign. Sending  $8.0!$  will set the module back to non-inversed output (default). This would be useful in an application such as an altitude reference for a UAV where the base is onboard and transmitting results to a stationary rover on the ground.

# Setup

The following is the initial setup procedure:

- 1. Select BASE jumper position on base.
- 2. Send 1, NetID! to base.
- 3. Send 2,NodeID! to base.
- 4. Select ROVER jumper position on rover.
- 5. Send 1, NetID! to rover.
- 6. Send 2,NodeID! to rover.
- 7. Send 3, Units! to rover.
- 8. Send 4, Elevation Datum, Base Nodel D! to rover.
- 9. Send 5! to rover (once datum residuals are acceptable in step 8).

NetID, NodeID and Units settings are persistent and will be retained when power cycled. Only steps 8-9 above are required for a differential solution on subsequent power-ups.

Do not move the modules during the calibration in step 8.

### Demo Software

The Differential Barometer Demo software is available for download on our website at https://www.asr-web.com/support and allows users to evaluate the capabilities of the system.

Note that a user must be a local administrator on a system in order to install and run this program.

After installation edit the settings.txt file in the program installation directory to set the parameters.

Line 1: port number

When connected to the base, pressure and elevation graphs are absolute readings. The range corresponding to 0 on the graphs is shown in brackets in each title. The buttons on the bottom top row will be labeled NetID (x) where x is the current NetID and NodeID (y) where y is the current NodeID. To set a new NetID or NodeID enter it into the corresponding text box and click the button. In this mode the Ping button is disabled. The current Units can be changed on the bottom. The Reset button will clear the graphs.

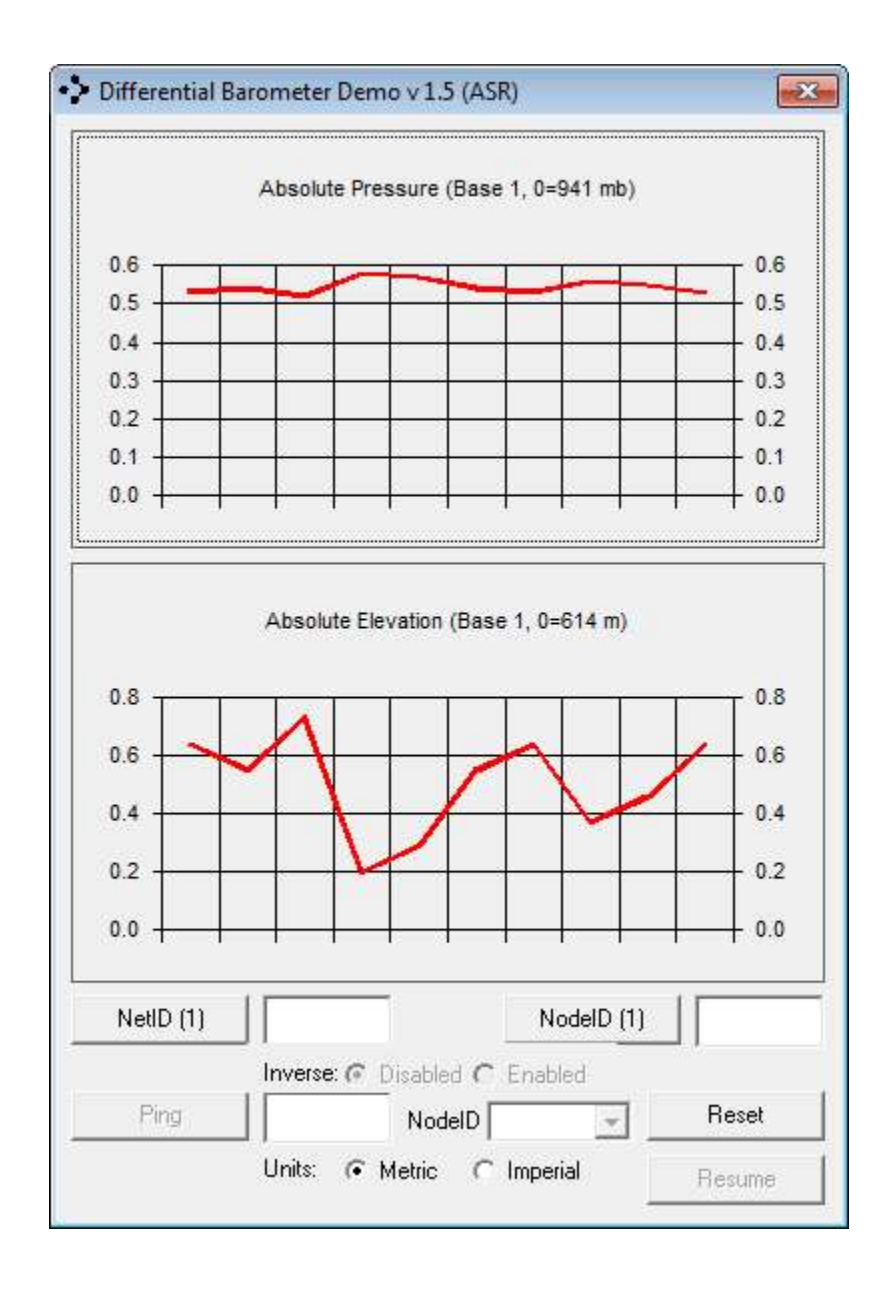

When connected to the rover, pressure and elevation graphs are absolute readings until a datum is set. The range corresponding to 0 on the graphs is shown in brackets in each title. The buttons on the bottom top row will be labeled **NetID (x)** where x is the current NetID and NodeID (y) where y is the current NodeID. To set a new NetID or NodeID enter it into the corresponding text box and click the button. In this mode the Ping button is enabled. Type in a NodeID to ping on the same NetID and click the Ping button. After the Ping button is clicked it will change to Datum if telemetry is received and the graphs will update accordingly. The current Units can be changed on the bottom. The Reset button to the right will clear the graphs.

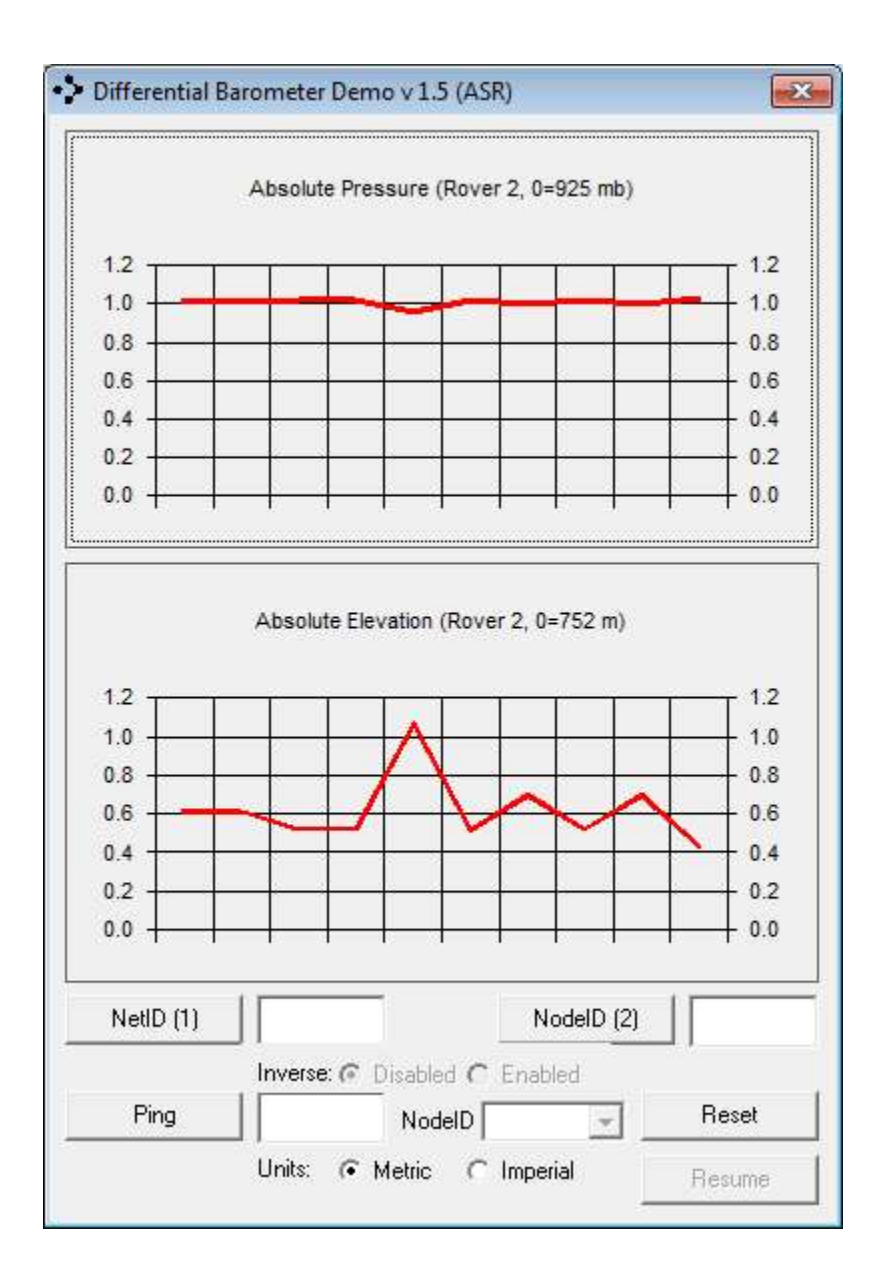

Absolute readings for available base telemetry can be viewed by choosing the Base NodeID using the NodeID combo box. To set the *Elevation Datum* enter it into the text box and click the Datum button. After the Datum button is clicked it will change to Adjust  $(x)$  where x is the current Elevation Residual as an average deviation from the preset datum, do not move the units during the calibration. To set the *Elevation Datum* click the Adjust (x) button and the label will change to Datum (y) where y is the current *Elevation Datum* and differential data will be displayed. The Reset button to the right will clear the graphs and return to absolute mode. The Resume button will continue with the previously defined differential solution.

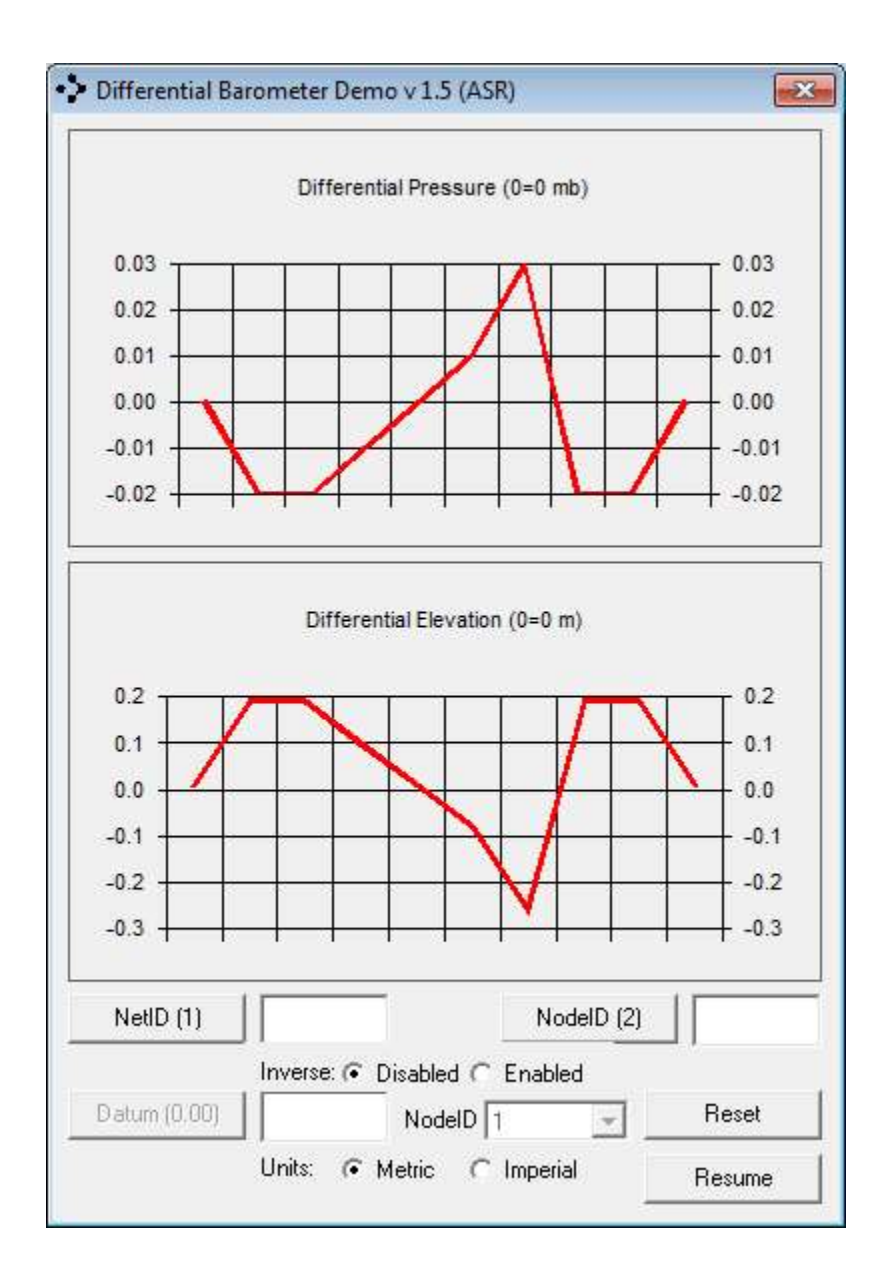

A log.txt file in the application directory stores the output with a date/time stamp.

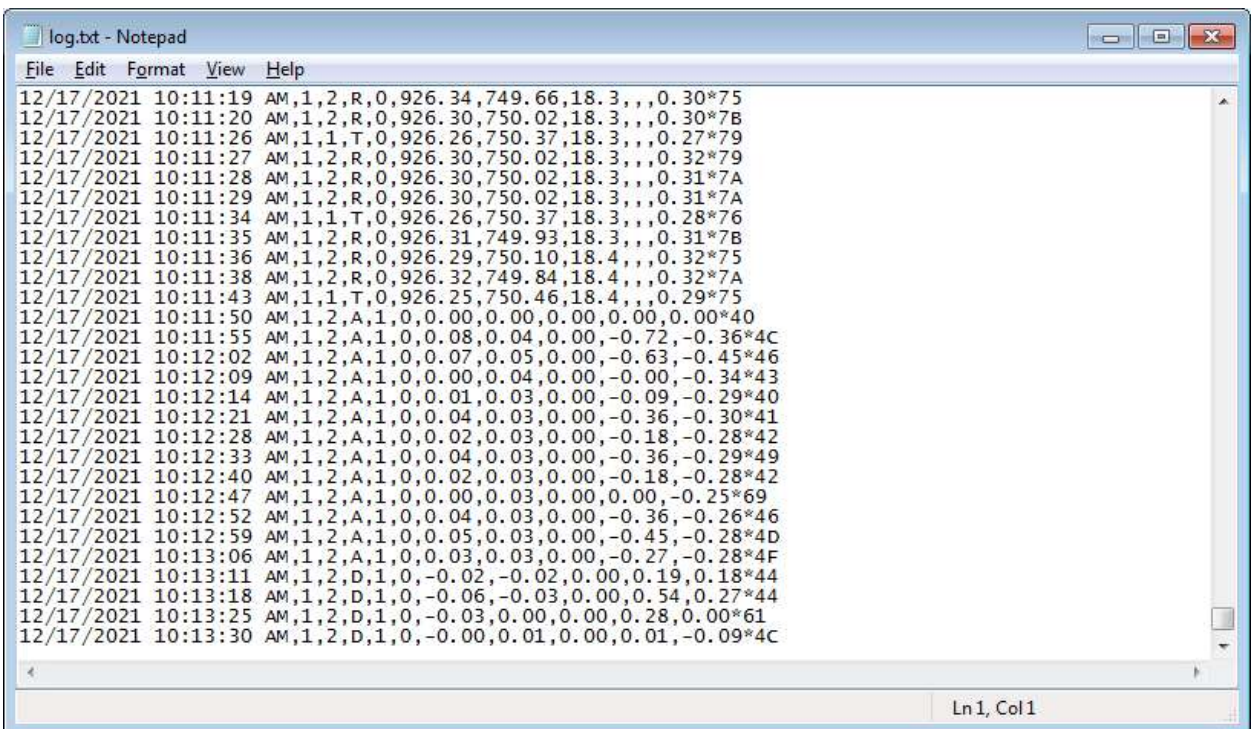

#### Firmware Updates

Firmware updates are available for download on our website at https://www.asrweb.com/support.

The following is the firmware update procedure:

- 1. Connect the OEM module to a USB-serial converter, the DSR/DTR line must be used.
- 2. Connect USB-serial converter to a port on your local machine.
- 3. Unzip the package.
- 4. Launch a command window.
- 5. Change the directory to the location of the package.
- 6. Invoke update.bat with a single parameter which specifies the serial port number to use.

 $\mathbf{x}$ **BB** Administrator: Command Prompt  $\Box$   $\Box$  $\blacktriangle$ avrdude: AUR device initialized and ready to accept instructions avrdude: Device signature = 0x1e9516 (probably m328pb) avrdude: safemode: Ifuse reads as 0<br>avrdude: safemode: hfuse reads as 0<br>avrdude: safemode: efuse reads as 0<br>avrdude: reading input file "DB0915\_1\_0.hex"<br>avrdude: writing flash (21074 bytes): avrdude: 21074 bytes of flash written<br>avrdude: verifying flash memory against DBO915\_1\_0.hex:<br>avrdude: load data flash data from input file DBO915\_1\_0.hex:<br>avrdude: input file DBO915\_1\_0.hex contains 21074 bytes<br>avrdude: r Ξ  $\bf{Reading + 1}$  постоянно странствовать на  $\bf{B}$ avrdude: verifying ...<br>avrdude: 21074 bytes of flash verified avrdude: safemode: lfuse reads as 0<br>avrdude: safemode: hfuse reads as 0<br>avrdude: safemode: efuse reads as 0<br>avrdude: safemode: Fuses OK (E:00, H:00, L:00) avrdude done. Thank you.